# **Table des matières**

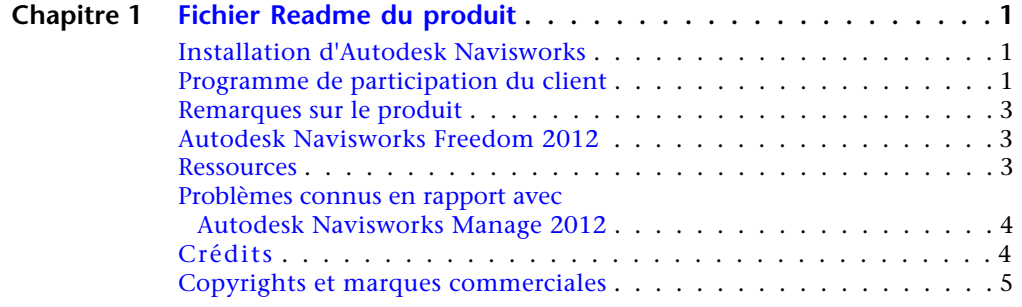

# <span id="page-2-0"></span>**Fichier Readme du produit**

# <span id="page-2-1"></span>**Installation d'Autodesk Navisworks**

Si vous avez installé précédemment une version bêta d'Autodesk Navisworks Manage 2012, vous devrez la désinstaller complètement pour pouvoir installer la version commerciale.

# <span id="page-2-2"></span>**Programme de participation du client**

Au cours de la première semaine d'utilisation

d'Autodesk Navisworks Manage 2012, une nouvelle fenêtre vous invitant à participer au Programme de participation du client (PPC) s'affiche. Si vous acceptez d'y participer, Autodesk Navisworks enverra à Autodesk des informations anonymes relatives à l'utilisation que vous faites de l'application.

Nous vous recommandons vivement de prendre part à ce programme et vous garantissons le respect le plus strict de votre confidentialité. Nous comptons sur votre contribution afin d'améliorer notre produit.

#### **Quelles sont les informations transmises par le Programme de participation du client ?**

- Durée d'utilisation du logiciel en minutes.
- Nombre d'interruptions de session en raison de problèmes de stabilité.
- Actions de menu déclenchées.
- Actions d'importation/exportation (y compris l'extension de fichier utilisée).

**1**

- Statistiques de scène après un chargement ou une importation (nombre d'objets, faces, sommets, etc.).
- Configuration de l'ordinateur (résolution, disques durs).
- Autres produits Autodesk installés.
- Plug-in (DLL) installé avec Autodesk Navisworks.

#### **Quelles sont les informations non enregistrées par le Programme de participation du client ?**

- Le programme ne transmet aucun renseignement personnel concernant l'utilisateur.
- Il ne dispose également d'aucun dispositif pour enregistrer des informations sur d'autres produits que les produits Autodesk.

#### **Pour activer ou désactiver le programme de participation du client**

- **1** Lancez Autodesk Navisworks.
- **2** Dans la barre d'outils InfoCenter, cliquez sur la flèche déroulante située

à droite du bouton d'**aide** (point d'interrogation)  $\boxed{\odot}$   $\boxed{\bullet}$ 

- **3** Cliquez sur **Programme de participation du client Autodesk**.
- **4** Dans la boîte de dialogue **Programme de participation du client Autodesk**, choisissez de commencer ou d'arrêter votre participation.

**5** Cliquez sur OK.

### <span id="page-4-0"></span>**Remarques sur le produit**

#### **Applications et formats de fichiers pris en charge**

Pour obtenir une mise à jour de la liste des applications et formats de fichiers pris en charge, visitez le *[Centre de produits Autodesk Navisworks](http://www.autodesk.com/navisworks-fileformats)*.

## <span id="page-4-1"></span>**Autodesk Navisworks Freedom 2012**

Il s'agit d'un visualiseur gratuit pour les fichiers NWD d'Autodesk Navisworks et DWF d'Autodesk. Autodesk Navisworks Freedom 2012 est la solution idéale pour tous ceux qui ne disposent pas d'un logiciel de conception ou ne maîtrisent pas parfaitement l'exploration d'un modèle de projet.

Autodesk Navisworks**Freedom** permet à toutes les parties prenantes d'accéder à l'intégralité de la vue du projet, afin d'améliorer la communication et la collaboration. Les modèles pluridisciplinaires créés via des modèles d'information unique du bâtiment (BIM), des prototypes numériques et des applications de conception d'usines de traitement peuvent être combinés en un seul modèle de projet intégré et publiés au format NWD à l'aide d'Autodesk Navisworks **Manage** ou d'Autodesk Navisworks**Simulate**. Le fichier publié donne accès à la hiérarchie du modèle, aux propriétés de l'objet et aux données de révision incorporées, y compris les points de vue, les animations, les annotations et les commentaires.

Cliquez ici pour *[installer Freedom](http://www.autodesk.com/navisworksfreedom-fra)*.

### <span id="page-4-2"></span>**Ressources**

- Autodesk Navisworks est livré avec des exemples de modèles installés dans le répertoire Exemples du répertoire d'installation Autodesk Navisworks Manage 2012.
- Autodesk Navisworks est dotée d'une API (Application Programming Interface, interface de programmation de l'application) puissante qui permet aux développeurs de personnaliser le produit. La documentation API et les fichiers d'exemple se trouvent dans le répertoire API du répertoire d'installation Autodesk Navisworks Manage 2012.

Remarques sur le produit | **3**

- Autodesk Navisworks prend en charge les RPC d'ArchVision utilisables avec l'outil Presenter et inclut plusieurs fichiers d'exemple RPC. Les échantillons de fichiers RPC se trouvent dans le répertoire Presenter\lads\layla\_data\textures\RPC du répertoire d'installation Autodesk Navisworks Manage 2012.
- Autodesk Navisworks prend en charge l'éclairage par image HDR (ou Image Based Lighting) via l'utilisation d'images à grande gamme dynamique (HDRI). Le site LightWorks User est une mine de ressources pour les utilisateurs d'images HDR :

*[Accéder aux ressources LightWork Design HDRI](http://www.lightworks-user.com/hdri.htm) [Accéder à la page LightWork Design HDRI Starter Collection](http://www.lightworks-user.com/hdri_starter_collection.htm)*

# <span id="page-5-0"></span>**Problèmes connus en rapport avec Autodesk Navisworks Manage 2012**

Pour obtenir une liste des problèmes connus à ce jour en rapport avec Autodesk Navisworks Manage 2012, visitez le site Web d'Autodesk Navisworks à l'adresse *<http://www.autodesk.fr/navisworks>*.

## <span id="page-5-1"></span>**Crédits**

Autodesk remercie les organisations suivantes pour l'avoir autorisé à utiliser les exemples de modèle Autodesk Navisworks :

- Design and Property services (Services Conception et Propriété) de Nottingham City Council, Nottingham, Angleterre pour le modèle du National Ice Centre.
- Scorpion Recreational Products, L.L.C. Manistee, Michigan, Etats-Unis pour le modèle du scooter des neiges Scorpion TKX890.
- Centre for Advanced Studies in Architecture, University of Bath, Angleterre pour le modèle de la ville de Bath.
- Dr. David Kerr, Taylor Woodrow, Taywood House, 345 Ruislip Road, Southall UB1 2QX, Angleterre pour son modèle de loge.
- HBG Construction Ltd., Merit House, Colindale, London NW9 5AF, Angleterre pour le modèle Eircom Park. Architectes : RHWL Partnership, 77 Endell St. London WC2H 9DZ, Angleterre. Client : IMG Ireland, 5 Clare St. Dublin 2, Irlande.

■ Laing Ltd, Maxted House, 13 Maxted Road, Hemel Hempstead HP2 7DX, Angleterre pour le modèle KLM.

# <span id="page-6-0"></span>**Copyrights et marques commerciales**

©**2011 Autodesk, Inc. All Rights Reserved.** Except as otherwise permitted by Autodesk, Inc., this publication, or parts thereof, may not be reproduced in any form, by any method, for any purpose.

Certain materials included in this publication are reprinted with the permission of the copyright holder.

#### **Trademarks**

The following are registered trademarks or trademarks of Autodesk, Inc., and/or its subsidiaries and/or affiliates in the USA and other countries: 3DEC (design/logo), 3December, 3December.com, 3ds Max, Algor, Alias, Alias (swirl design/logo), AliasStudio, Alias|Wavefront (design/logo), ATC, AUGI, AutoCAD, AutoCAD Learning Assistance, AutoCAD LT, AutoCAD Simulator, AutoCAD SQL Extension, AutoCAD SQL Interface, Autodesk, Autodesk Envision, Autodesk Intent, Autodesk Inventor, Autodesk Map, Autodesk MapGuide, Autodesk Streamline, AutoLISP, AutoSnap, AutoSketch, AutoTrack, Backburner, Backdraft, Built with ObjectARX (logo), Burn, Buzzsaw, CAiCE, Civil 3D, Cleaner, Cleaner Central, ClearScale, Colour Warper, Combustion, Communication Specification, Constructware, Content Explorer, Dancing Baby (image), DesignCenter, Design Doctor, Designer's Toolkit, DesignKids, DesignProf, DesignServer, DesignStudio, Design Web Format, Discreet, DWF, DWG, DWG (logo), DWG Extreme, DWG TrueConvert, DWG TrueView, DXF, Ecotect, Exposure, Extending the Design Team, Face Robot, FBX, Fempro, Fire, Flame, Flare, Flint, FMDesktop, Freewheel, GDX Driver, Green Building Studio, Heads-up Design, Heidi, HumanIK, IDEA Server, i-drop, ImageModeler, iMOUT, Incinerator, Inferno, Inventor, Inventor LT, Kaydara, Kaydara (design/logo), Kynapse, Kynogon, LandXplorer, Lustre, MatchMover, Maya, Mechanical Desktop, Moldflow, Moonbox, MotionBuilder, Movimento, MPA, MPA (design/logo), Moldflow Plastics Advisers, MPI, Moldflow Plastics Insight, MPX, MPX (design/logo), Moldflow Plastics Xpert, Mudbox, Multi-Master Editing, Navisworks, ObjectARX, ObjectDBX, Open Reality, Opticore, Opticore Opus, Pipeplus, PolarSnap, PortfolioWall, Powered with Autodesk Technology, Productstream, ProjectPoint, ProMaterials, RasterDWG, RealDWG, Real-time Roto, Recognize, Render Queue, Retimer,Reveal, Revit, Showcase, ShowMotion, SketchBook, Smoke, Softimage, Softimage|XSI (design/logo), Sparks, SteeringWheels, Stitcher, Stone, StudioTools, ToolClip, Topobase, Toxik,

TrustedDWG, ViewCube, Visual, Visual LISP, Volo, Vtour, Wire, Wiretap, WiretapCentral, XSI, and XSI (design/logo).

LightWorks, the LightWorks logo, LWA and LWA-Enabled are registered trademarks of LightWork Design Ltd. The LWA-Enabled logo, Interactive Image Regeneration, IIR, A-Cubed, Feature-Following Anti-Aliasing and FFAA are all trademarks of LightWork Design Ltd. All other trademarks, images and logos remain the property of their respective owners. Copyright of LightWork Design Ltd. 1990-2007, 2008.

This software is based in part on the work of the Independent JPEG Group.

#### **Disclaimer**

THIS PUBLICATION AND THE INFORMATION CONTAINED HEREIN IS MADE AVAILABLE BY AUTODESK, INC. "AS IS." AUTODESK, INC. DISCLAIMS ALL WARRANTIES, EITHER EXPRESS OR IMPLIED, INCLUDING BUT NOT LIMITED TO ANY IMPLIED WARRANTIES OF MERCHANTABILITY OR FITNESS FOR A PARTICULAR PURPOSE REGARDING THESE MATERIALS.

La dernière mise à jour de ce fichier d'aide a été effectuée le 11 avril 2011.

**6** | Chapitre 1 Fichier Readme du produit